# **Блок распределения питания DistKontrolPDU**

# **РУКОВОДСТВО ПОЛЬЗОВАТЕЛЯ**

# **Версия 1.02**

г. Домодедово

2023 г.

# Оглавление

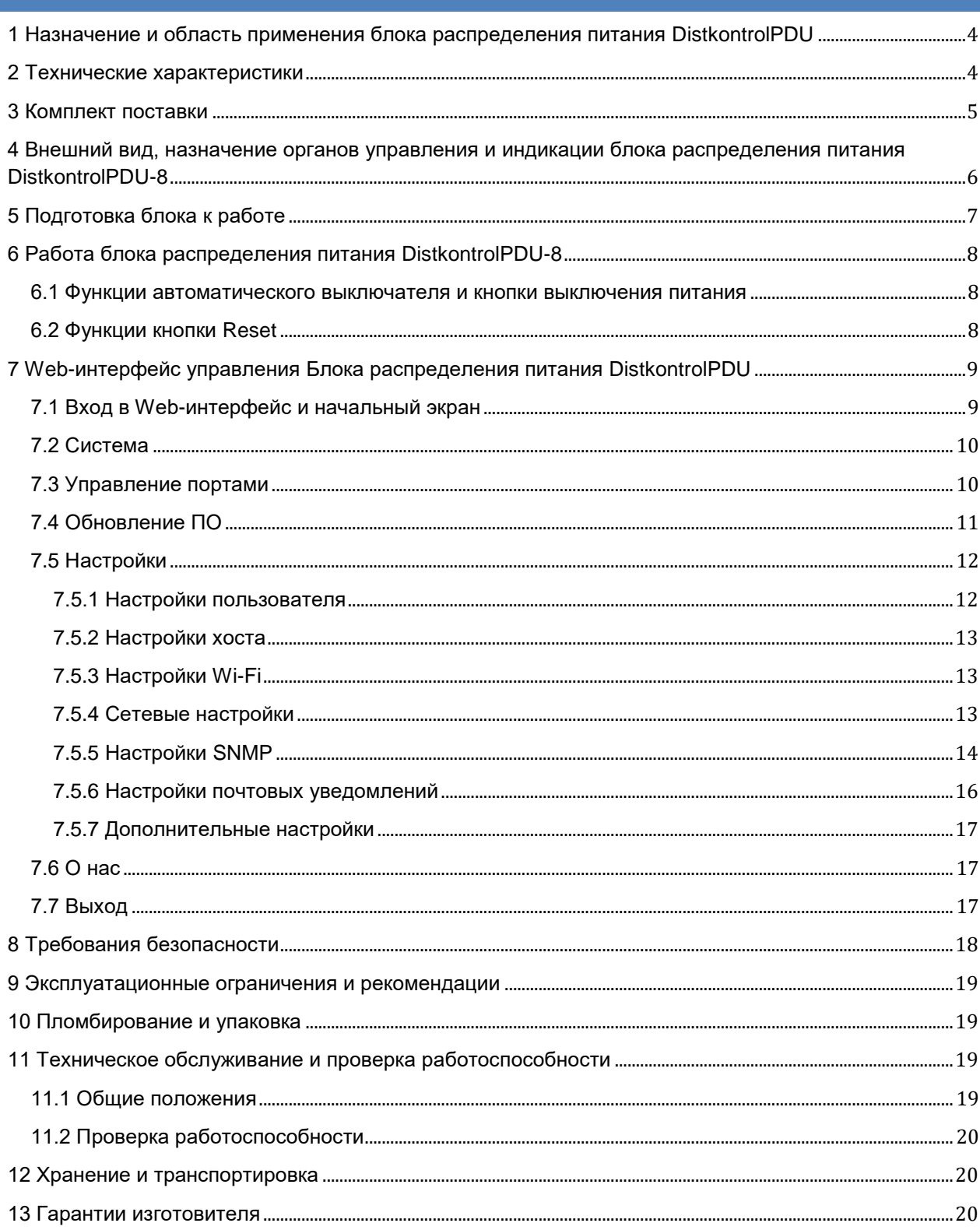

#### **ВНИМАНИЕ!!!**

1. Работа над аппаратной и программной частями оборудования ведется непрерывно. Могут иметь место расхождения между описанием и существующим функционалом. Описываемые в руководстве опции и функции присутствуют в различных модификациях устройств и не обязательно присутствуют в ВАШЕЙ модели устройства.

2. Настоящее «Руководство пользователя» предназначено для изучения устройства, порядка и правил эксплуатации, выполнения установки, настройки блока распределения питания DistkontrolPDU. Для использования блока распределения питания DistkontrolPDU рекомендуется изучить настоящее Руководство. При установке блока распределения питания DistkontrolPDU следует руководствоваться положениями «Правил техники безопасности при эксплуатации электроустановок потребителей» и «Правил техники эксплуатации электроустановок потребителей». Для настройки блока распределения питания DistkontrolPDU необходимо иметь навыки уверенного пользователя персональным компьютером.

3. «Руководство пользователя» актуально для блока распределения питания DistkontrolPDU с текущей версией ПО.

# <span id="page-3-0"></span>1 НАЗНАЧЕНИЕ И ОБЛАСТЬ ПРИМЕНЕНИЯ БЛОКА РАСПРЕДЕЛЕНИЯ ПИТАНИЯ DISTKONTROLPDU

Блок распределения питания DistkontrolPDU предназначен:

- 1) Для обеспечения питанием от однофазной или трехфазной сети синусоидального тока промышленной частоты различного оборудования, в том числе используемого в IT-центрах, телекоммуникационных аппаратных, центрах обработки данных (ЦОД);
- 2) Для удаленного управления питанием оборудования (его отключения и включения);
- 3) Для удаленного мониторинга напряжения питающей сети, тока (нагрузки) каждого потребителя, собственной температуры.

 DistkontrolPDU представляет собой интеллектуальное, программируемое устройство, подключаемое к телекоммуникационной сети. Для подключения устройства к сети, как по проводным, так и по беспроводным (Wi-Fi) каналам связи используется встроенный Wi-Fi-модуль и сетевой адаптер Ethernet (RJ-45), работающий со скоростью 100 Мбит/с. Блок поддерживает WEBуправление, включающее в себя удаленное управление разъемами подключения и систему мониторинга показателей. Устройство не требует постоянного присутствия обслуживающего персонала.

Использование блока распределения питания DistkontrolPDU позволит:

- 1) управлять доступной мощностью и оптимизировать её потребление;
- 2) уменьшить затраты на электропитание;
- 3) обнаружить и предотвратить потенциальные проблемы с потреблением энергии, обеспечить продолжительное время работы без сбоев.

<span id="page-3-1"></span>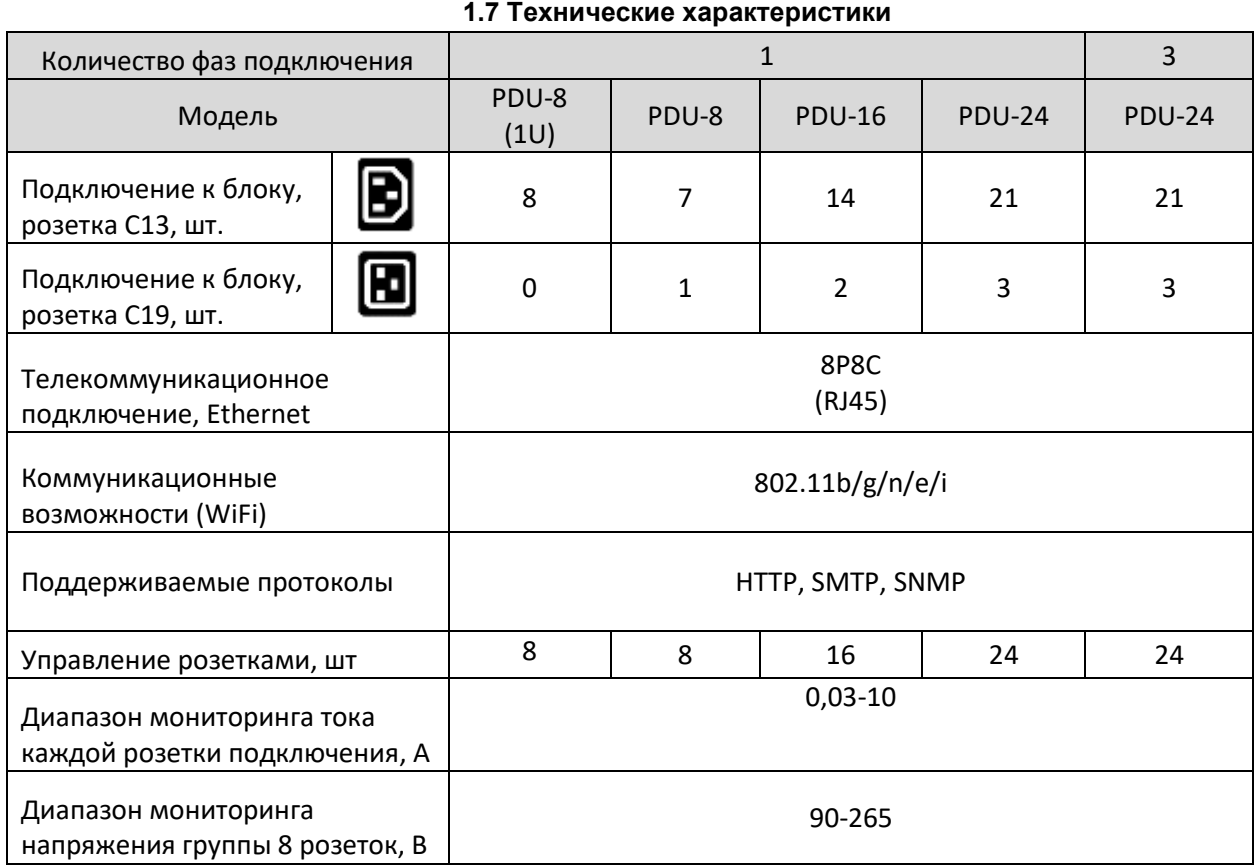

### 2 ТЕХНИЧЕСКИЕ ХАРАКТЕРИСТИКИ

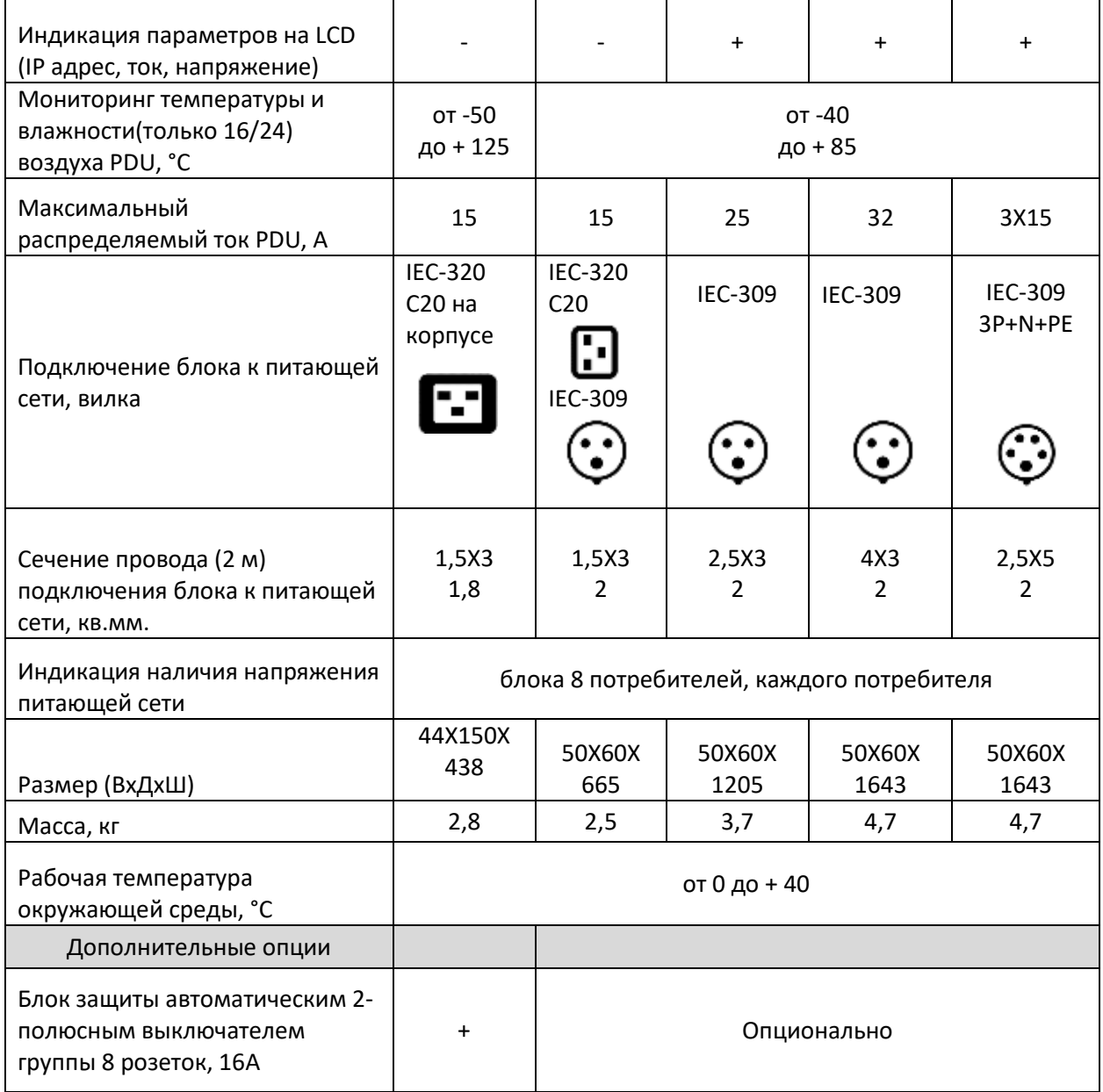

# <span id="page-4-0"></span>3 КОМПЛЕКТ ПОСТАВКИ

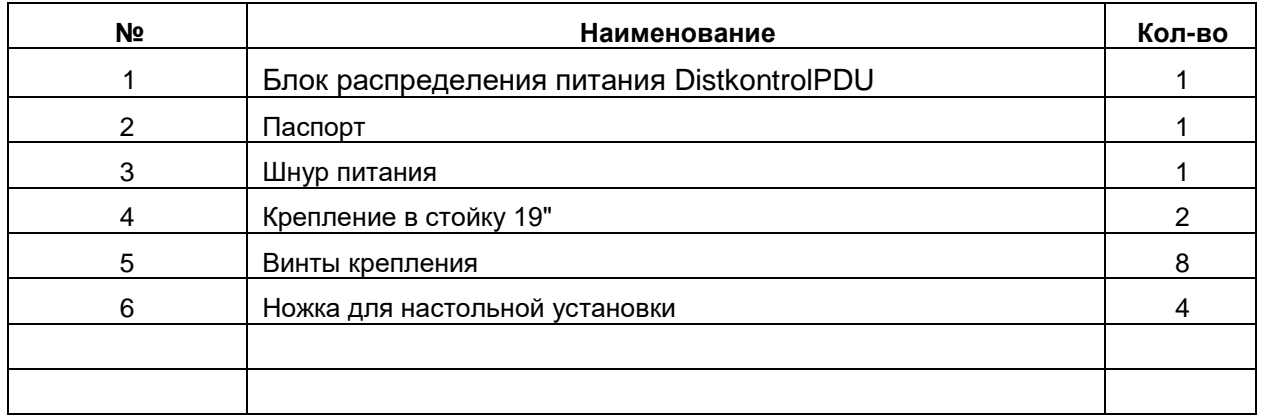

# <span id="page-5-0"></span>4 ВНЕШНИЙ ВИД, НАЗНАЧЕНИЕ ОРГАНОВ УПРАВЛЕНИЯ И ИНДИКАЦИИ БЛОКА РАСПРЕДЕЛЕНИЯ ПИТАНИЯ DISTKONTROLPDU-8

#### **Передняя панель:**

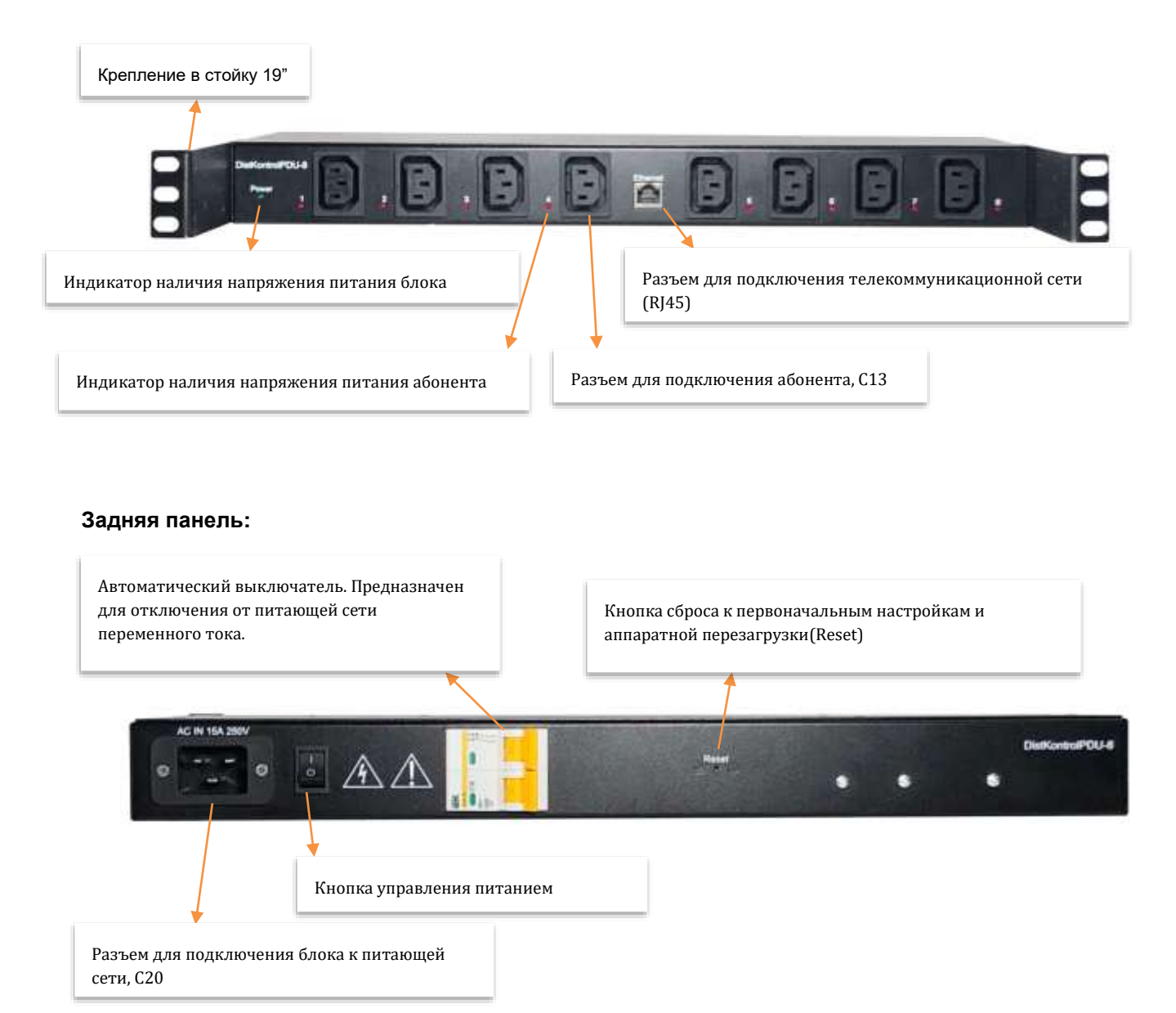

#### **Вид сбоку:**

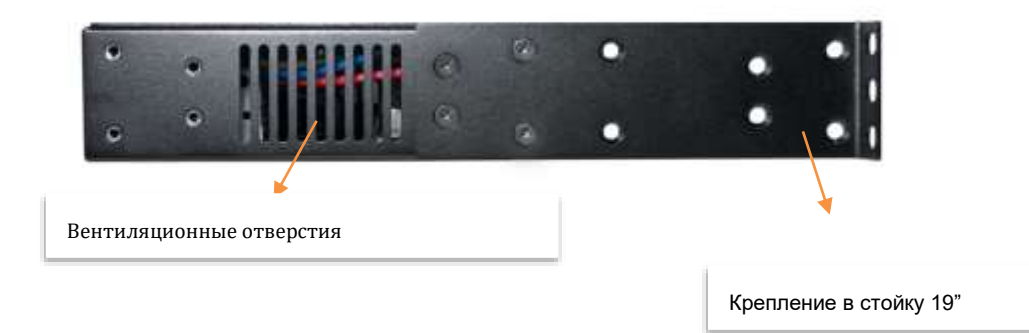

### 5 ПОДГОТОВКА БЛОКА К РАБОТЕ

- <span id="page-6-0"></span>1. После распаковки визуально проверьте, нет ли на блоке распределения питания повреждений.
- 2. **НЕ ВКЛЮЧАЙТЕ БЛОК РАСПРЕДЕЛЕНИЯ ПИТАНИЯ, ЕСЛИ ЕГО ТЕМПЕРАТУРА НИЖЕ КОМНАТНОЙ!** При перевозке устройства в холодное время года возможно его значительное охлаждение. Дайте ему нагреться до комнатной температуры, прежде чем включать.
- 3. Если планируется установка блока в стандартный шкаф для телекоммуникационного оборудования 19'' стандарта в горизонтальном или вертикальном положении, необходимо предварительно установить на блок крепления в стойку 19'' винтами, входящими в комплект поставки устройства. **ВИНТЫ БОЛЬШЕЙ ДЛИНЫ МОГУТ НАРУШИТЬ РАБОТУ УСТРОЙСТВА!**

Если планируется установка блока на горизонтальную поверхность, то необходимо установить на дно устройства приборные ножки, идущие в комплекте. Для этого вставьте ножку в соответствующее отверстие и нажмите до упора на пластмассовую середину до упора.

- 4. Для подключения блока распределения питания DistkontrolPDU (далее блок) к питающей сети служит шнур питания (идет в комплекте). С его помощью необходимо соединить соответствующий разъем (С20) с сетью питания переменного тока. Сеть питания переменного тока должна иметь провод защитного заземления, а разъем подключения к сети - контакты защитного заземления. Перед подключением необходимо убедится, что шнур не имеет повреждений изоляции и на него нет механического и высокотемпературного воздействия другого оборудования. При подключении необходимо убедится, что розетка шнура полностью вставлена в разъем.
- 5. Для подключения потребителей блок содержит 8/16/24 розетки (в зависимости от комплектации) С13, IEC 60320. Каждая розетка снабжена индикатором наличия напряжения. Подключение потребителей осуществляется шнуром, имеющим вилку С14 IEC 60320. Перед подключением необходимо убедится, что шнур не имеет повреждений изоляции и на него нет механического и высокотемпературного воздействия другого оборудования. При подключении необходимо убедится, что вилка шнура полностью вставлена в разъем.
- 6. Для подключения телекоммуникационной сети служит разъем **RJ45(8P8С)** на фронтальной стороне устройства.
- 7. Настройка блока DistKontrolPDU происходит через Web-интерфейс.
- 8. Включение и отключение устройств, подключенных к блоку распределения питания DistKontrolPDU, возможно через WEB-интерфейс.

# <span id="page-7-0"></span>6 РАБОТА БЛОКА РАСПРЕДЕЛЕНИЯ ПИТАНИЯ DISTKONTROLPDU-8

# <span id="page-7-1"></span>6.1 ФУНКЦИИ АВТОМАТИЧЕСКОГО ВЫКЛЮЧАТЕЛЯ И КНОПКИ ВЫКЛЮЧЕНИЯ ПИТАНИЯ

 В блок может опционально быть встроен автоматический двухполюсный выключатель (далее автоматический выключатель), тип С, который защищает блок и потребителей от короткого замыкания и снижает риск возгорания. Электромагнитный мгновенный расцепитель выключателя срабатывает при превышении тока блока в 2÷10 раз от номинала (15А). Тепловой расцепитель выключателя срабатывает при длительном превышении номинального тока блока (15А) в 1,55 раз.

 Рычаг автоматического выключателя в положении «**О**» отключает потребителей от питающей сети. В этом положении не светятся индикаторы напряжения питания блока и индикаторы напряжения питания потребителей. При этом продолжает осуществляться питание интеллектуальной части устройства, средств коммутации и телекоммуникации.

 Кнопка управления питанием на тыльной стороне отключает интеллектуальную, телекоммуникационную часть и средства коммутации. При положении «**O**» кнопки управления питанием и при положении «**I**» двухполюсного автоматического выключателя потребители не будут получать питание сети переменного тока. При этом индикатор наличия питания будет показывает отключено ли напряжение питания двухполюсным автоматическим выключателем.

 Полное отключение Блока можно осуществить одновременным переведением рычага автоматического выключателя и кнопки управления питанием в положение «**O**» или отсоединением шнура питания от «Разъема для подключения блока к питающей сети переменного тока, С20».

#### 6.2 ФУНКЦИИ КНОПКИ RESET

<span id="page-7-2"></span> Для аппаратной перезагрузки блока нажмите и удерживайте кнопку «Reset», расположенную с тыльной стороны устройства, в течении 5 секунд. Блок будет корректно перезагружен.

Для сброса блока до заводских настроек необходимо выключить устройство, нажать на кнопку «Reset» и, не отпуская кнопку, подать питание на устройство. Через 20 секунд можно отпустить кнопку «Reset». Устройство будет сброшено до заводских установок.

# <span id="page-8-1"></span><span id="page-8-0"></span>7 WEB-ИНТЕРФЕЙС УПРАВЛЕНИЯ БЛОКА РАСПРЕДЕЛЕНИЯ ПИТАНИЯ DISTKONTROLPDU

#### 7.1 ВХОД В WEB-ИНТЕРФЕЙС И НАЧАЛЬНЫЙ ЭКРАН

Управление блоком распределения питания осуществляется через WEB-интерфейс. После авторизации доступно управление настройками.

#### **Вид WEB-интерфейса управления:**

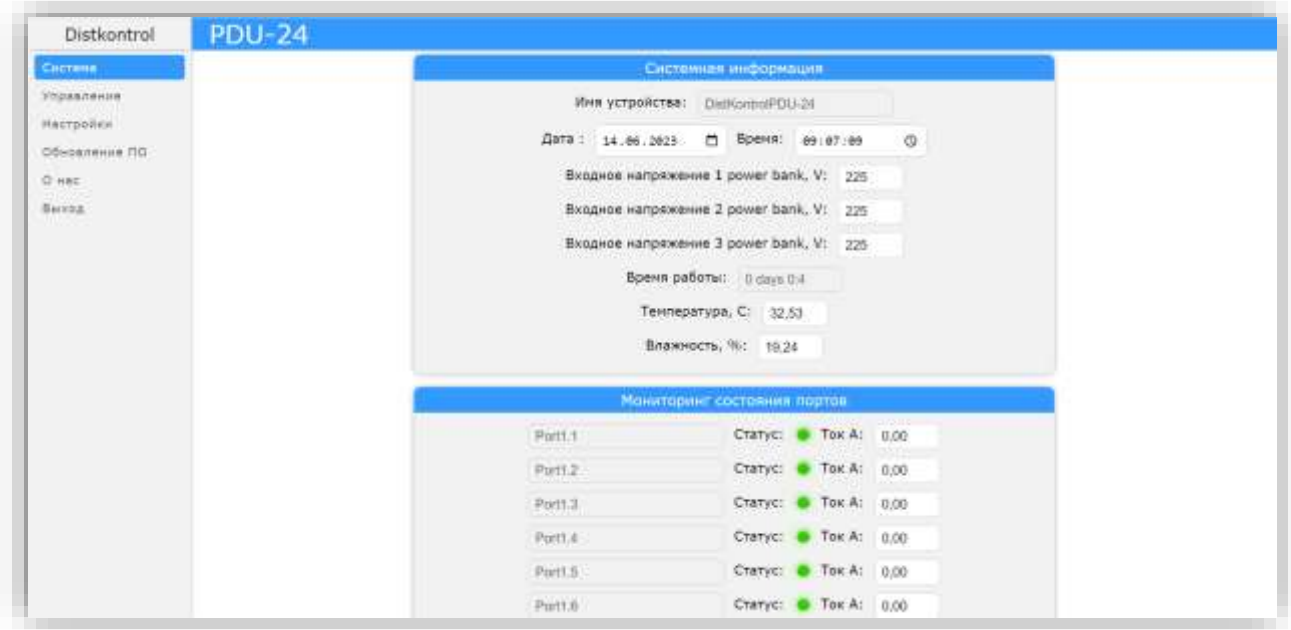

На начальном экране предоставлена краткая информация о состоянии устройства.

 В верхней правой части начального экрана располагается информация об имени устройства, а также выпадающее контекстное меню, в котором можно выполнить ряд действий: перезагрузить устройство, перейти на страницу технической поддержки ООО «ДистКонтрол». На странице Вы можете создать запрос в отдел технической поддержки или найти раннее отправленные запросы. Также на странице можно ознакомиться с Базой знаний, где размещены статьи с ответами на наиболее часто встречающиеся вопросы.

По умолчанию блок распределения питания имеет следующие настройки:

Статический IP-адрес – 192.168.1.185 ;

Логин для входа в WEB-интерфейс – admin ;

Пароль для входа в WEB-интерфейс – admin ;

Интерфейс Wi-Fi (wlan0) – отключен.

# 7.2 СИСТЕМА

<span id="page-9-0"></span> На вкладке представлено схематичное изображение каждого из управляемых портов, где наглядно показано его состояние (включено/выключено) и величина потребляемого тока. В нижней части окна содержится следующая информация: системное время, время работы прибора, температура внутри прибора, величина входного напряжения.

#### 7.3 УПРАВЛЕНИЕ ПОРТАМИ

<span id="page-9-1"></span> Раздел предназначен для управления питанием портов блока DistkontrolPDU, т.е. включения или отключения питания потребителей. Управление осуществляется путем переключения соответствующих ползунков состояния. Возможность переименования портов отсутствует. На этой же вкладке можно ознакомиться с потребляемым током на выходе.

**ВНИМАНИЕ!!!** При включении определенного порта происходит задержка 1,5 секунды.

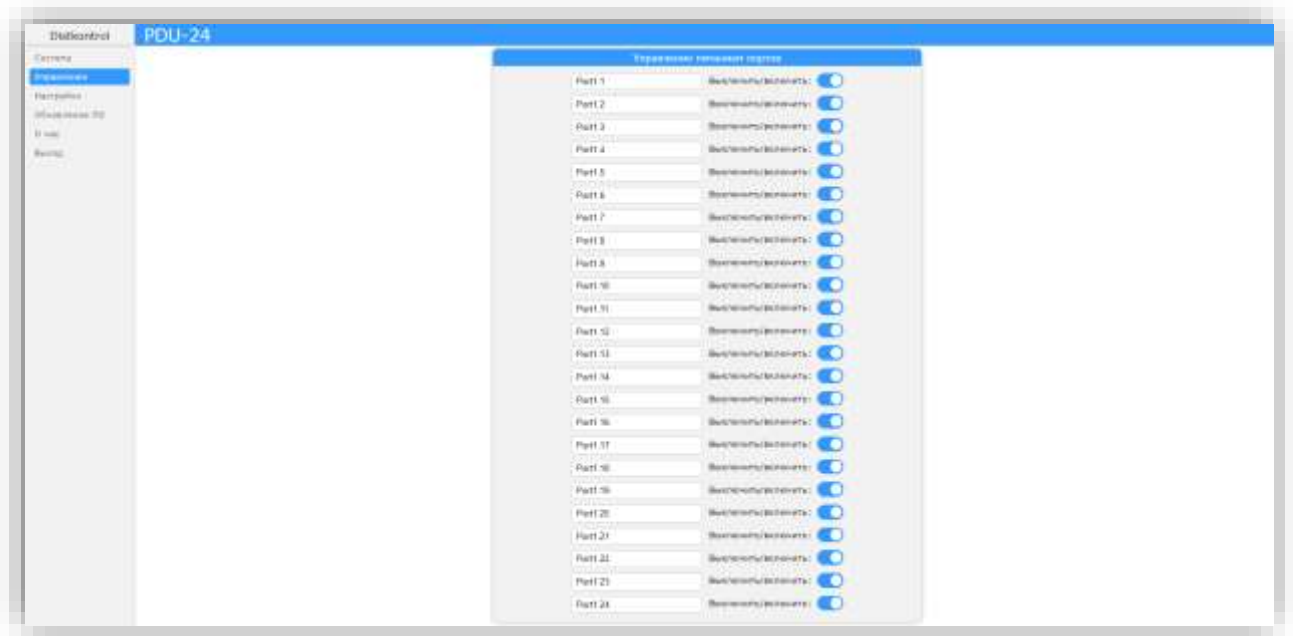

# 7.4 ОБНОВЛЕНИЕ ПО

<span id="page-10-0"></span>Вкладка предназначена для обновления программного обеспечения блока распределения питания. Обновление происходит в два этапа и выполняется в СТРОГОЙ последовательности.

Выполнить обновление ПО необходимо по изложенной ниже методике:

- 1. Скачать два образа программного обеспечения по ссылке на сайте производителя: https://distkontrol.com/pdu/index.php
- 2. Нажать на Firmware, выбрать соответствующий файл и нажать Загрузить.
- 3. После обновления Firmware необходимо обновить Filesystem. Нажать на пункт Filesystem, далее выбрать соответствующий файл и нажать Загрузить.

**ВНИМАНИЕ!!!** После обновления программного обеспечения блок распределения питания перезагрузится и сбросится к заводским настройкам.

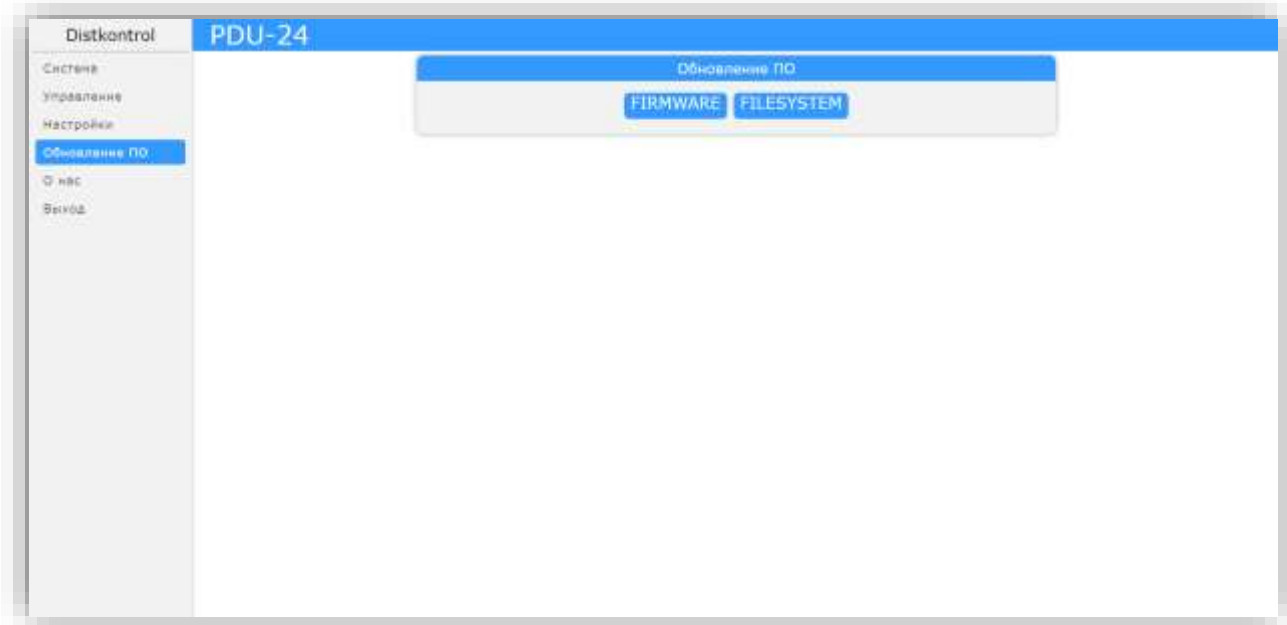

#### 7.5 НАСТРОЙКИ

<span id="page-11-0"></span>Раздел «Настройки» предназначен для настройки и активации необходимого и дополнительного функционала.

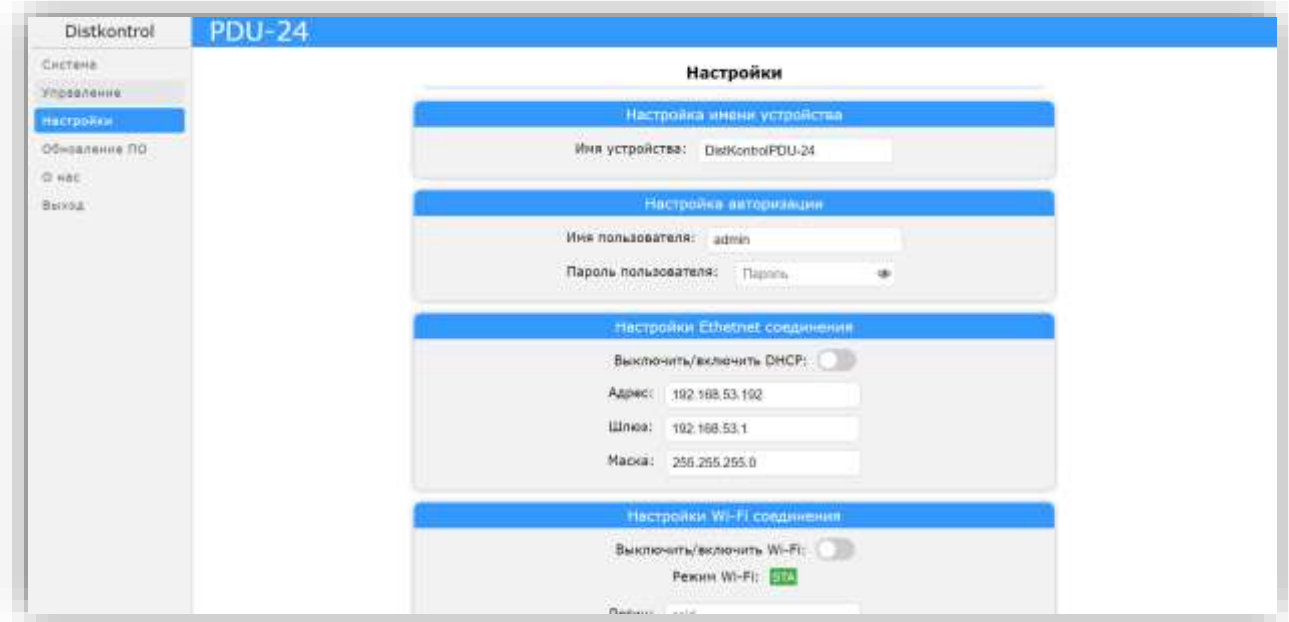

### 7.5.1 НАСТРОЙКИ ПОЛЬЗОВАТЕЛЯ

<span id="page-11-1"></span>Для входа в WEB-интерфейс в одноименных полях блока «Настройки пользователя» необходимо задать имя пользователя и пароль.

Настройки по умолчанию:

Логин для входа в WEB-интерфейс – admin

Пароль для входа в WEB-интерфейс – admin

Изменение настроек необходимо зафиксировать нажатием кнопки «Сохранить».

**ВНИМАНИЕ!!!** Имя пользователя может быть введено только на латинской раскладке. Регистр имеет значение!

**ВНИМАНИЕ!!!** После изменения логина или пароля WEB-администратора произойдет выход из сессии пользователя и устройство будет перезагружено.

# 7.5.2 НАСТРОЙКИ ХОСТА

<span id="page-12-0"></span>В одноименном поле блока «Настройки хоста» необходимо ввести имя хоста (Имя узла).

<span id="page-12-1"></span>Изменение необходимо зафиксировать нажатием кнопки «Сохранить».

#### 7.5.3 НАСТРОЙКИ WI-FI

Настройка Wi-Fi производится в полях соответствующего блока, где можно включить/выключить Wi-Fi (путем переключения соответствующего ползунка состояния), ввести имя сети, пароль, а также способ получения IP-адреса.

В заводских настройках Wi-Fi отключен.

В заводских настройках DHCP (Dynamic Host Configuration Protocol) отключен.

Изменения настроек необходимо зафиксировать нажатием кнопки «Сохранить».

**ВНИМАНИЕ!!!** После включения соответствующего ползунка Wi-Fi, для активации работы по с сети Wi-Fi, устройство будет перезагружено.

**ВНИМАНИЕ!!!** После включения соответствующего ползунка «Использовать DHCP», устройство будет перезагружено и доступно будет по присвоенному DHCP IP-адресу.

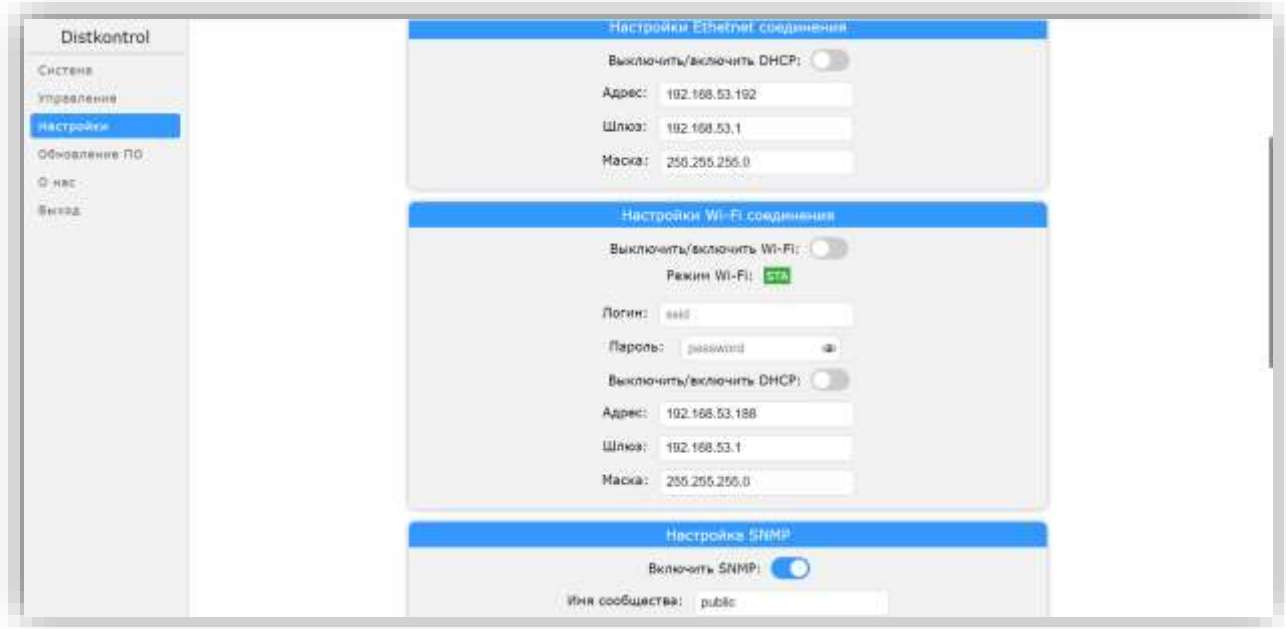

#### 7.5.4 СЕТЕВЫЕ НАСТРОЙКИ

<span id="page-12-2"></span>Для начала работы необходимо изменить IP-адрес устройства и пароль WEB-интерфейса.

 Настройка LAN(eth) производится в полях соответствующего блока. Возможно как совместное использование интерфейсов LAN(eth) и Wi-Fi, так и самостоятельное использование любого из интерфейсов. При использовании только одного интерфейса, второй рекомендуется отключать.

В заводских настройках DHCP (Dynamic Host Configuration Protocol) отключен.

При выборе «Использовать DHCP» поля редактирования статичного IP-адреса, шлюза и маски будет заблокированы. При выборе DHCP IP-адрес станет динамическим.

Изменения настроек необходимо зафиксировать нажатием кнопки «Сохранить».

**ВНИМАНИЕ!!!** После включения соответствующего ползунка «Использовать DHCP», устройство будет перезагружено и доступно будет по присвоенному DHCP IP-адресу.

# 7.5.5 НАСТРОЙКИ SNMP

<span id="page-13-0"></span>Блок распределения питания PDU-8 поддерживает SNMP версии 1, 2с. Поддержка SNMP позволяет легко обеспечивать мониторинг состояния блока распределения питания и каждого из выходов отдельно с помощью различных систем мониторинга. Например, Zabbix, Nagios и т.д.

В заводских настройках SNMP (Simple Network Management Protocol) отключен.

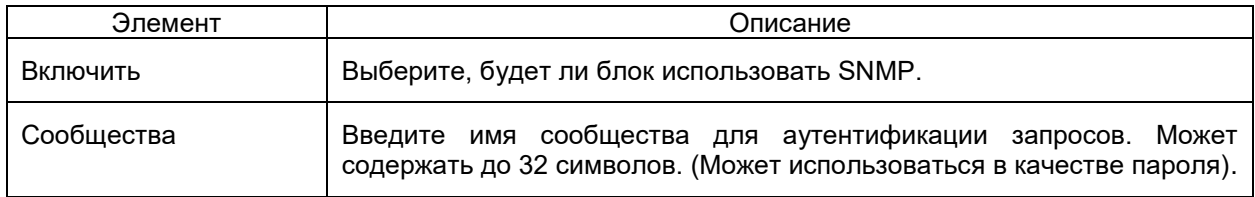

#### **Список OID (Object Identifier) для получения информации**

#### **о состояния по SNMP:**

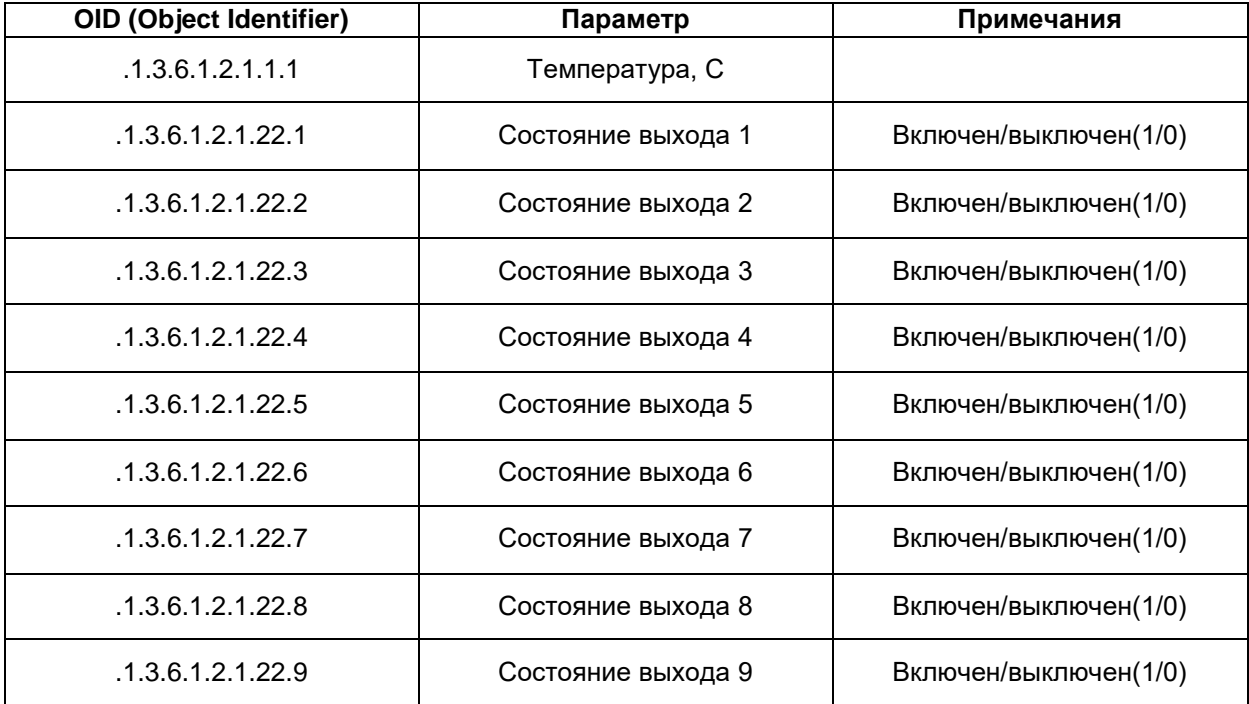

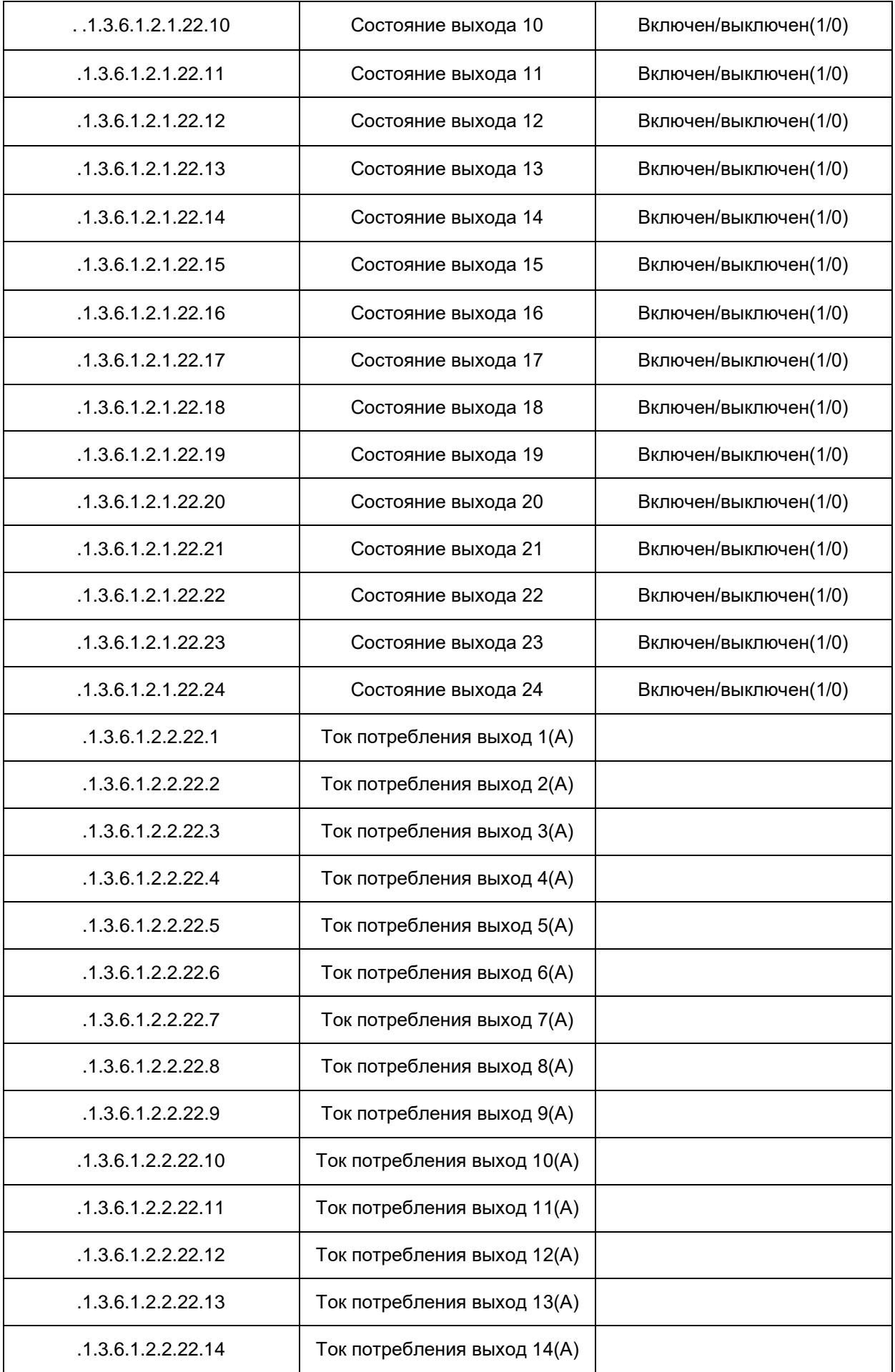

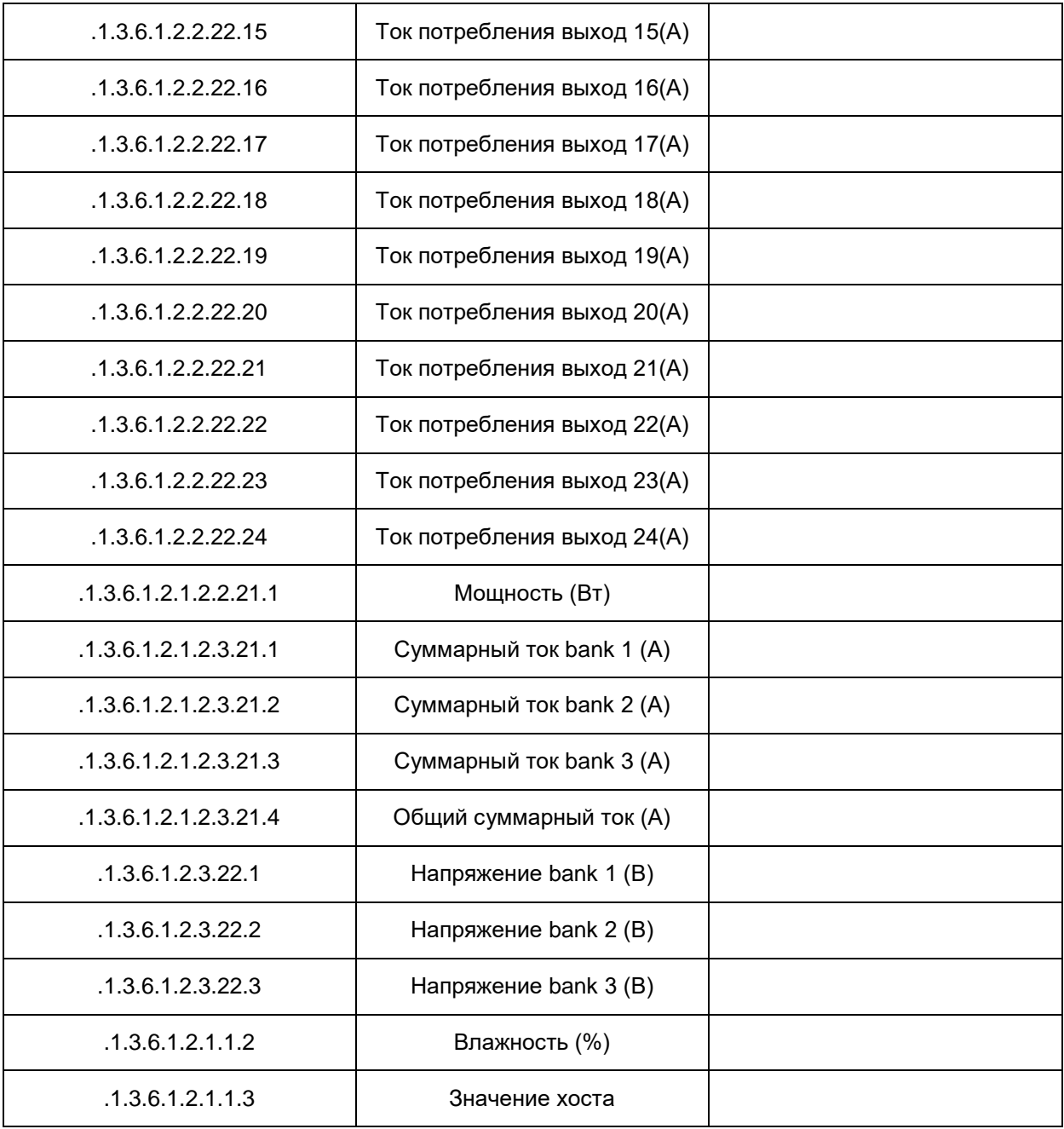

### 7.5.6 НАСТРОЙКИ ПОЧТОВЫХ УВЕДОМЛЕНИЙ

<span id="page-15-0"></span>При необходимости можно включить отправку уведомлений на электронную почту.

Настройка сервера почты производится в полях соответствующего блока, где можно включить/выключить рассылку уведомлений (путем переключения соответствующего ползунка состояния), указать почтовый сервер, указать порт SMTP, провести аутентификацию отправителя.

Также можно задать, при каких событиях будут отправляться уведомления:

- превышение/понижение входного напряжения;
- превышение потребляемого тока на выходах;
- суммарное превышение тока на выходах;
- превышение температурного режима.

# 7.5.7 ДОПОЛНИТЕЛЬНЫЕ НАСТРОЙКИ

<span id="page-16-0"></span>Перезагрузка DistKontrolPDU возможет в разделе «Дополнительные настройки» Webинтерфейса. При нажатии на кнопку «Перезагрузка», устройство будет корректно перезагружено.

# 7.6 О НАС

<span id="page-16-1"></span>В разделе указаны контактные данные компании ООО «ДистКонтрол».

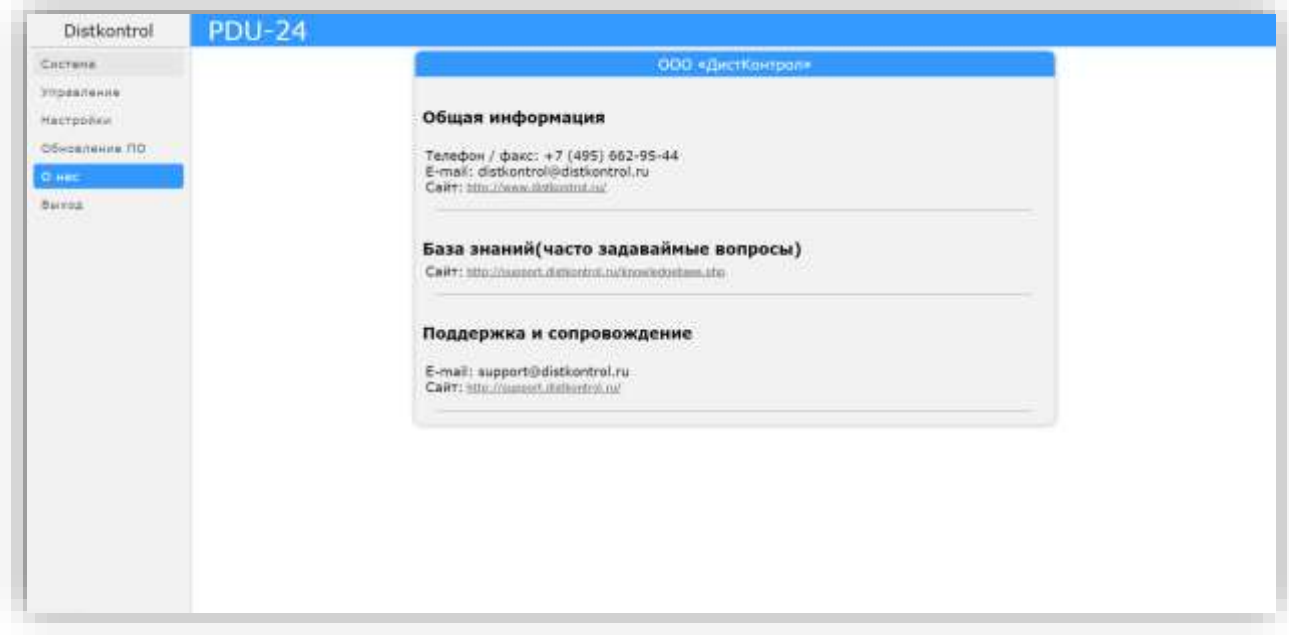

# 7.7 ВЫХОД

<span id="page-16-2"></span>Пункт меню Выход позволяет выйти из WEB-интерфейса.

#### 8 ТРЕБОВАНИЯ БЕЗОПАСНОСТИ

<span id="page-17-0"></span>При эксплуатации блока распределения питания DistkontrolPDU следует соблюдать «Межотраслевые правила по охране труда (правила безопасности) при эксплуатации электроустановок».

Класс безопасности - I по ГОСТ 12.2.007.0-75.

Конструкция прибора обеспечивает степень защиты IP 20 по ГОСТ 14254-96.

Источниками опасности прибора являются цепи сетевого напряжения ~220В.

 Персонал, обслуживающий данные изделия, должен иметь группу по электробезопасности не ниже III.

Установку (снятие), монтаж, ремонт блока производить при отключенном сетевом напряжении ~220В от прибора.

Прибор устанавливается в местах, где отсутствует доступ посторонних лиц.

Устройству должна быть обеспечена естественная конвекция. Не рекомендуется закрывать вентиляционные отверстия блока распределения питания на боковых панелях.

#### **Для крепления в стойку использовать винты, идущие в комплекте! Винты большей длины могут нарушить работу устройства!**

 Материал корпуса не горюч. Материал розеток соответствует классу воспламеняемости UL94-VO.

Сеть питания переменного тока должна удовлетворять ГОСТ 29322-2014 (IEC 60038:2009), иметь провод защитного заземления, а разъем подключения к сети - контакты защитного заземления.

Перед подключением необходимо убедится, что шнур питания полностью вставлен в разъем, не имеет повреждений изоляции и на него нет механического и высокотемпературного воздействия другого оборудования.

#### **Категорически запрещается превышать максимальный ток одного потребителя 10А, суммарный максимальный ток всех потребителей 15А.**

Пакетные выключатели и/или рубильники отключения питания должны быть легкодоступны для отключения в случае опасности.

При производстве блока распределения питания DistkontrolPDU используются качественные компоненты и материалы, имеющие запас прочности, позволяющий выдерживать кратковременные превышения номинальных значений тока и напряжения. ООО «ДисКонтрол» настоятельно рекомендует соблюдать меры безопасности, не нарушать условия эксплуатации и не несет ответственности за последствия их несоблюдения и нарушения.

### 9 ЭКСПЛУАТАЦИОННЫЕ ОГРАНИЧЕНИЯ И РЕКОМЕНДАЦИИ

<span id="page-18-0"></span>Блок распределения питания DistkontrolPDU обеспечивает непрерывную круглосуточную работу и является восстанавливаемым и обслуживаемым.

Прибор сохраняет работоспособность при воздействии:

- температура окружающей среды от 0°С до +40°С;
- относительная влажность воздуха не более 80% (при температуре +35°С и ниже).

 Не допускайте попадания на корпус устройства прямых солнечных лучей и не располагайте устройство вблизи источников теплового излучения.

Не допускается попадание жидкостей внутрь прибора.

По устойчивости к климатическим воздействиям окружающей среды прибор относится к группе исполнения В4 по ГОСТ 12997-84.

Не допускается присутствие в воздухе паров агрессивных сред (кислот, щелочей и пр.).

#### 10 ПЛОМБИРОВАНИЕ И УПАКОВКА

<span id="page-18-1"></span>После проведения приемо-сдаточных испытаний на предприятии-изготовителе прибор пломбируется.

Устанавливаемые пломбы (печати) должны исключать возможность несанкционированного внесения изменений в электрическую принципиальную схему прибора. Пломбы (печати) устанавливаются на приборе таким образом, чтобы исключить возможность снятия крышки прибора без повреждения пломбы (печати).

Готовой продукцией считается прибор, принятый представителем технического контроля и упакованный в потребительскую тару.

# <span id="page-18-3"></span><span id="page-18-2"></span>11 ТЕХНИЧЕСКОЕ ОБСЛУЖИВАНИЕ И ПРОВЕРКА РАБОТОСПОСОБНОСТИ

#### 11.1 ОБЩИЕ ПОЛОЖЕНИЯ

Техническое обслуживание прибора осуществляется Потребителем. Персонал, обслуживающий данные изделия, должен иметь группу по электробезопасности не ниже III.

Техническое обслуживание заключается в периодическом (не реже одного раза в год) внешнем осмотре прибора, с удалением пыли мягкой тканью, при необходимости - очистке вентиляционных отверстий. Следует производить осмотр состояния разъемов подключения и изоляции проводов подключения, при необходимости, заменить провода.

При техническом обслуживании должны соблюдаться требования техники безопасности, а также требования ГОСТ 12.1.006, ГОСТ 12.1.019, ГОСТ 12.2.003, «Правил технической эксплуатации электроустановок потребителей», «Правил техники безопасности при эксплуатации электроустановок потребителей».

#### 11.2 ПРОВЕРКА РАБОТОСПОСОБНОСТИ

<span id="page-19-0"></span>Для проверки прибора необходимо к каждому из портов подключить какое-либо устройство, в Web-интерфейсе включить порты, в которых находятся устройства. Корректное включение и отключение свидетельствует об исправности проверяемого порта. После отключения порта индикатор включения порта должен погаснуть.

<span id="page-19-1"></span>Примечание: в случае отсутствия необходимого количества устройств можно производить указанные операции с портами последовательно.

#### 12 ХРАНЕНИЕ И ТРАНСПОРТИРОВКА

Рекомендуется хранить прибор в отапливаемых складских помещениях. В помещениях не должно быть паров кислот, щелочей, агрессивных газов и других вредных примесей, вызывающих коррозию.

Транспортировка прибора может осуществляться любыми видами транспорта.

Условия транспортировки должны соответствовать условиям хранения 5 по ГОСТ 15150-69.

<span id="page-19-2"></span>После транспортировки прибор перед включением должен быть выдержан в нормальных условиях не менее 24 часов.

#### 13 ГАРАНТИИ ИЗГОТОВИТЕЛЯ

Гарантийный срок хранения – 3 года со дня изготовления.

Гарантийный срок эксплуатации – 12 месяцев со дня покупки.

В течение гарантийного срока в случае выхода прибора из строя изготовитель обязуется произвести ремонт, либо замену прибора на исправный.

Изготовитель оставляет за собой право внесения в конструкцию прибора изменений, направленных на улучшение его эксплуатационных характеристик. Особенности монтажа, настройки и эксплуатации усовершенствованных приборов, отличающиеся от приведенных в настоящем документе, отражаются в сопроводительной документации.